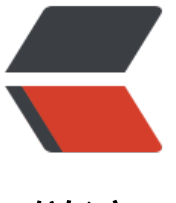

链滴

## Android[-Uri](https://ld246.com) To Path

作者:wind

- 原文链接:https://ld246.com/article/1441014769169
- 来源网站: [链滴](https://ld246.com/member/wind)
- 许可协议:[署名-相同方式共享 4.0 国际 \(CC BY-SA 4.0\)](https://ld246.com/article/1441014769169)

<pre>通过Uri得到实际路径,网上方法有很多,但我前几天试了一下,发现返回的值都是null,后来 发现,Uri的格式在Android4.4之后有了很大的改动。</pre> <p style="font-family:'microsoft yahei';font-size:14px;background-color:#FFFFFF;"> content://media/extenral/images/media/17766(4.4前) <br /> content://com.android.providers.media.documents/document/image:2706(4.4后)  $\langle$ /p> <ol style="font-family:'microsoft yahei';font-size:14px;background-color:#FFFFFF;">  $\langle$ li $\rangle$ 4.4之前的方法 <br /> 4.4之前的方法网上都有很多,大多数都是基于cursor来实现的。这里主要讲4.4之后的。 </li>  $\langle$ li $\rangle$  $-p$ 4.4之后的方法 <br /> 代码在这里有了,大家可以对照来看。 <br /> <a href="http://www.2cto.com/kf/201502/376975.html">http://www.2cto.com/kf/201502/37 975.html</a> $\geq$ Rnbsp;<br/><br/> Uri分为三个部分 <br /> content://com.android.providers.media.documents/document/image:2706 <br /> scheme:content:// <br /> authority: com.android.providers.media.documents <br /> path:document/image:2706  $<$ /p>  $p$ 所以要得到uri对应的文件路径 <br /> 1、先找到文件是属于什么类型(通过authority来判断,源码中就根据authority的值来分为external ocument, media等),可以通过getAuthority()来得到。8nbsp;<br /> 2、解析文件path的结构,这里拿MediaDocument举例 <br /> String docId=DocumentContract.getDocumentId(uri); <br /> 进入这个函数,发现包含getPathSegments(),这就是将uri中的path解析成多个部分,如documen 和image:2706, image是类型, 2706就是ID啦。 <br /> 之后当然是判断类型咯,看看是image还是video还是audio,然后生成一个contentUri,这个时候 后面的就代表的是路径而不是id了。 <br /> 例如, contentUri=content://+authority+/external/image/media <br /> 现在已经知道了, uri对应的id是2706, 之后怎么得到它的信息呢? 对, 跟4.4版本之前的一样也是用c rsor, 所以有:  $\langle$ /p>  $\langle$ /li $\rangle$  $\langle$ ol> <pre class="prettyprint">cursor = context<span style="color:#444444;">.getContentResolve </span>()<span style="color:#444444;">.query</span>(uri, projection, selection, selectionAr s, null)<span style="color:#880000;">;</span></pre> <pre>这是个比较关键的函数,cursor相当于一个数据库里的光标,ContentResolver是内容解析对

,我们可以把要解析的内容想象成一个数据库,下面讲讲这几个参数的含义:

uri,就是contentUri了,包含路径的

projection, 官方解释是a list of which columns return, 意思就是返回哪些列, 源码中是 data, 思就是返回 data列

selection, 源码中是 id=?

selectionArgs, 源码中是2706, 即图片id, 联合上面的参数就是在数据库寻找 id=2706的数据</p e>

<p style="font-family:'microsoft yahei';font-size:14px;background-color:#FFFFFF;">

好了,我们现在可以看到,返回的cursor,就是指向\_id=2706的数据中的\_data列的数据,其实这

```
数据就是我们需要的path∫。 <br />
下面输出path
</p>
<pre class="prettyprint"><span>int</span> column_index=cursor.getColumnIndex(<span st
le="color:#008800;">"_data"</span>) <span style="color:#660066;">String</span> <span>
span style="color:#000088;">data</span>=cursor.getString<span>(<span>column_index</
pan>)</span></span></pre>
<p style="font-family:'microsoft yahei';font-size:14px;background-color:#FFFFFF;">
   好了,其实也蛮简单的。。。但是我做了好久哎。。
</p>
<p style="font-family:'microsoft yahei';font-size:14px;background-color:#FFFFFF;">
  <br>2<math>hr</math>/</p>
<p style="font-family:'microsoft yahei';font-size:14px;background-color:#FFFFFF;">
  <br>2<math>hr</math>/</p>
<p style="font-family:'microsoft yahei';font-size:14px;background-color:#FFFFFF;">
  <br>2<math>hr</math>/</p>
```